[El?z? gyakorlat](http://wiki.math.bme.hu/view/Informatika1-2015/Gyakorlat1) - [Fel](http://wiki.math.bme.hu/view/Informatika1-2015#Gyakorlatok) - [Következ? gyakorlat](http://wiki.math.bme.hu/view/Informatika1-2015/Gyakorlat3)

# **Tartalomjegyzék**

- [1 Linux jogok](http://wiki.math.bme.hu#Linux_jogok)
	- $\triangleleft$  [1.1](http://wiki.math.bme.hu#chmod)
	- [chmod](http://wiki.math.bme.hu#chmod)
	- $\triangleleft$  [1.2](http://wiki.math.bme.hu#B.C5.91vebben)
	- [B?vebben](http://wiki.math.bme.hu#B.C5.91vebben)
- <u>[2 Bash](http://wiki.math.bme.hu#Bash)</u>
	- $\triangleleft$  [2.1](http://wiki.math.bme.hu#Alapvet.C5.91_parancsok) [Alapvet?](http://wiki.math.bme.hu#Alapvet.C5.91_parancsok)
		- [parancsok](http://wiki.math.bme.hu#Alapvet.C5.91_parancsok)
	- $\triangle$  [2.2 Pipe,](http://wiki.math.bme.hu#Pipe.2C_redirect)
	- [redirect](http://wiki.math.bme.hu#Pipe.2C_redirect)
- [3 Windows](http://wiki.math.bme.hu#Windows)
	- $\triangleleft$  [3.1](http://wiki.math.bme.hu#K.C3.BCl.C3.B6nbs.C3.A9gek)
		- [Különbségek](http://wiki.math.bme.hu#K.C3.BCl.C3.B6nbs.C3.A9gek)

## **Linux jogok**

- Jogosultsági körök
	- ♦ **s**per**u**ser (su) felhasználók, pl. rendszergazdák
	- ♦ **owner**, egy adott fájl tulajdonosa, aki létrehozta, pl kispista
	- ♦ **group**, felhasználóknak egy részhalmaza, amelybe az *owner* is beletartozik, pl. student
	- ♦ **others**, mindenki más, nyilvános, guest vagy egyéb nem megbízható felhasználó
- Jogosultsági típusok
	- ♦ **w**: Write, írhatja, olvashatja a fájlt
	- ♦ **r**: Read, olvashatja a fájl vagy könyvtár tartalmát
	- ♦ **x**: eXecute, futtathatja a fájlt (programok, script-ek), vagy listázhatja a könyvtárat
	- ♦ **-**: semmi

Ezekb?l a lehet?ségekb?l válogathatunk, vagyis megadhatjuk, hogy egy adott kör, mely jogokkal rendelkezzen. Például

- a tulajdonos írhatja, olvashatja, futtathatja
- a csoportja olvashatja, futtathatja
- mások semmit

A superuser-ek (su) mindig mindent csinálhatnak, azt nem tudjuk korlátozni, su jogot csak su adhat vagy vehet el.

Ezekre van karakteres és numerikus kód, a tömörebb olvashatóság kedvéért:

- **u**: user, owner
- **g**: group
- **o**: others
- **a**: mindenki: a fájl tulajdonosa, annak csoportja és mindenki más is.
- olvasás: **r** vagy **4**
- írás: **w** vagy **2**
- execute: **x** vagy **1**
- semmi: **-** vagy **0**

#### Informatika1-2015/Gyakorlat2

Az **a** nem ugyan az, mint az **o**, mert elképzelhet?, hogy a group-nak nem adok jogot valamire, de a csoporton kívüli embereknek igen.

Karakteresen a jogokat egy 10 karakterb?l álló sztring tartalmazza:

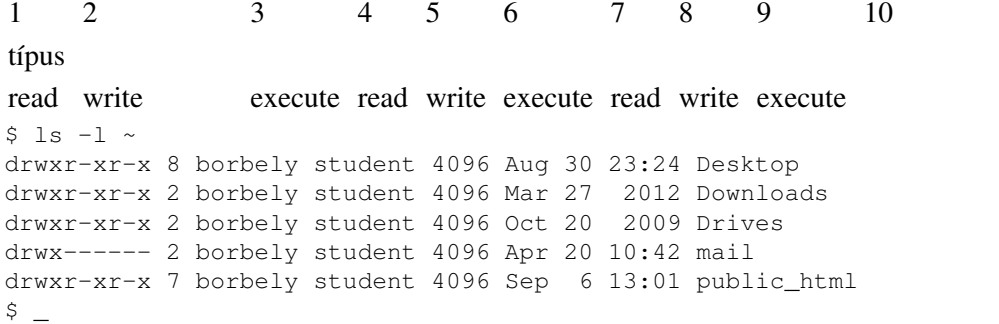

A public\_html mappámnak a tulajdonosa: borbely, csoportja student, azonosító: drwxr-xr-x, vagyis:

- típusa **d**: könyvtár
- saját jogaim **rwx**, vagyis minden (hál' Istennek)
- diáktársaim jogai **r-x**, vagyis írni nem írhatják, de minden mást szabad
- mindenki másnak **r-x**, vagyis más is olvashatja és futtathatja

Numerikusan egy 3 számból álló érték határozza meg a jogokat. Balról az els? szám az owner jogok, aztán group majd others. A számok 4: olvasás, 2: írás, 1: execute. Ezek összeadódhatnak. Pl /home/student/borbely/public\_html jogai: 755 azaz

- owner (borbely)  $7=4+2+1$ : írás, olvasás és futtatás
- group (student) 5=4+1: olvasás és futtatás
- other  $5=4+1$ : olvasás és futtatás

#### **chmod**

A jogokat a chmod paranccsal változtathatjuk meg. Néhány példa:

- chmod 700 ~/info\_hazi: elrejtem az info\_hazi mappámat rajtam kívül mindenki el?l (nem tudnak belelépni, sem listázni a tartalmát), persze a superuser-ek láthatják.
- chmod 750 ~/important\_work: ebben a mappában egy group-al együtt dolgozok valamin, a group olvashatja és futtathatja, én írhatom is, senki más nem láthatja.
- chmod 754 -R ~/public\_html: az **-R** kapcsoló rekurzívan alkalmazza a beállításokat a mappa tartalmára.

#### **B?vebben**

- man chmod
- [leírás](http://wiki.math.bme.huhttp://www.comptechdoc.org/os/linux/usersguide/linux_ugfilesp.html)

## **Bash**

### **Alapvet? parancsok**

- **pwd**: aktuális könyvtár kiíratása.
- **cd**: könyvtárváltás. Ha paraméter nélkül hívjuk meg, akkor a saját mappánkba visz. Pl **cd /mnt**, **cd**, **cd ..**
- **ls**: könyvtár tartalmának listázása. Pl: **ls**, *ls -h*, **ls /dev**, **ls -h -l ~**
- **mkdir**: könyvtár létrehozása. **mkdir NewFolder**
- **cp**: másolás. **cp mit.txt hova.txt**
- **mv**: mozgatás/átnevezés (az eredeti nem marad meg). **mv mit.txt hova.txt**
- **rm**: törlés, Pl: **rm alma.txt**, rekurzívan töröl minent a mappával együtt: **rm -r NewFolder**
- **quota**: A felhasznált/megmaradt helyet írja ki. Ha a kvótánk betelik, akkor nem kapjuk meg a nekünk címzett leveleket és a grafikus terminálra sem tudunk belépni; ilyenkor a parancssoros terminálra belépve tudjuk kitakarítani a home-unkat.
- **df**, **du**: lemezen szabad / felhasznált helyet írja ki. A **-h** kapcsolóval olvasható *GB*, *MB*, *kB* értékeket kapunk, de lehet fix byte-okban is kiírni. Pl: **df -h ~**
- **mc**: midnight commander fájlböngész?.
- segíts magadon
	- ◆ info <parancs>
	- **man <parancs>** az adott parancsról leírást ad. A leírásban navigálni a 'fel', illetve a 'le' ♦ billenty?kkel, továbbá a 'PageUp', 'PageDown'-nal lehet. Kereséshez '/' jel után kell beírni a kifejezést. Kilépés 'q'-val. **man ls**
	- ♦ **<parancs> --help**
	- ♦ **help**
- **history**: parancs történet lekérdezése.
- **apropos**: parancs/program nevek keresése. *apropos math*
- **top**: futó alkalmazások.
- **kill**, **killall**, **xkill**: folyamatok leállítása. Egy adott felhasználó összes folyamatának leállítása: **killall -u username**
- **cat**: fájl tartalmának kiíratása. Pl: **cat .forward**
- **echo**: kiírja az argumentumait, Pl: **echo Hello World**. Figyelem, beugratós: **echo --help**
- **grep**: szöveg mintázatok keresése állományokban. **grep** •

```
"http://wiki.math.bme.hut?"http://wiki.math.bme.hu szénakazal.txt
```
- **less**: szöveges állományok megjelenítése, könnyebb olvashatóság nagy fájloknál, Pl **less valami.txt**
- **head** (-n ), **tail** (-n ): fájl elejének és végének a kiiratása. **head -n 100 valami.txt**
- **sort** (-g -k): szövegállomány rendezése.
- **wc** (-l): byte/karakterek/sorok számolás adott fájlra.
- **ssh**: távoli gépre való bejelentkezést teszi lehet?vé. [Linux-ról](http://wiki.math.bme.hu/view/Informatika1-2015/Gyakorlat1#Leibniz_el.C3.A9r.C3.A9se_otthoni_linuxr.C3.B3l) [Windows-ról](http://wiki.math.bme.hu/view/Informatika1-2015/Gyakorlat1#Leibniz_el.C3.A9r.C3.A9se_otthoni_windowsr.C3.B3l)
- **scp**: távoli gépre/gépr?l való másolás. [Linux-ról](http://wiki.math.bme.hu/view/Informatika1-2015/Gyakorlat1#Leibniz_el.C3.A9r.C3.A9se_otthoni_linuxr.C3.B3l) [Windows-ról](http://wiki.math.bme.hu/view/Informatika1-2015/Gyakorlat1#Leibniz_el.C3.A9r.C3.A9se_otthoni_windowsr.C3.B3l)
- **wget**: file-ok letöltése internetr?l, HTTP, HTTPS és FTP használatával.
- **exit**: kilépés terminálból (vagy ctrl+d).
- **sudo**: programok futtatása superuserként. (Mat intézetben erre nem lesz lehet?ségünk) Pl. **sudo rm /home/someone\_I\_hate/important\_file.txt**
- **halt, reboot**: kikapcsol, újraindít (Mat intézetben erre sem lesz lehet?ségünk)

### **Pipe, redirect**

Minden program írhat a konzolra, vagy az stderr-re, ez az, amit a konzolon szoktunk látni. Azonban ezeket a képerny? helyett fájlba is írhatjuk.

```
$ ls -l ~
drwxr-xr-x 8 borbely student 4096 Aug 30 23:24 Desktop
drwxr-xr-x 2 borbely student 4096 Mar 27 2012 Downloads
drwxr-xr-x 2 borbely student 4096 Oct 20 2009 Drives
```
Alapvet? parancsok 3

```
drwx------ 2 borbely student 4096 Apr 20 10:42 mail
drwxr-xr-x 7 borbely student 4096 Sep 6 13:01 public_html
$ ls -l ~ > folder.txt
$ cat folders.txt
drwxr-xr-x 8 borbely student 4096 Aug 30 23:24 Desktop
drwxr-xr-x 2 borbely student 4096 Mar 27 2012 Downloads
drwxr-xr-x 2 borbely student 4096 Oct 20 2009 Drives
drwx------ 2 borbely student 4096 Apr 20 10:42 mail
drwxr-xr-x 7 borbely student 4096 Sep 6 13:01 public_html
\mathsf{S}
```
A **>** jellel egy parancs kimenetét egy fájlba irányítjuk át, majd a fájlt kiírathatjuk a cat-el. Ugyanakkor figyeljük meg a következ?t:

```
$ ls -l /home/algebra/wettl/ > myfile.txt
ls: cannot open directory /home/algebra/wettl/: Permission denied
$ cat myfile.txt
S \overline{\phantom{0}}
```
A **myfile.txt** üresen maradt, de a konzolon hibaüzenet jelent meg (nem volt jogunk a mappa listázására). Ez azért van, mert az utóbbi **ls** parancs nem a standard kimenetre, hanem a hiba-kimenetre, azaz **stderr**-re írt. Az **stderr**-t a **2>** jelel irányíthatjuk át:

```
$ ls -l /home/algebra/wettl/ > myfile.txt 2> error.log
$ cat myfile.txt
$ cat error.log
ls: cannot open directory /home/algebra/wettl/: Permission denied
S
```
Így az egyik fájlba a standard kimenet (**stdout**), a másikban az **stderr** került bele.

Az egyes programok olvashatnak a standard bemenetükr?l: **stdin**. Az ú.n. nem-interaktív parancsok olyanok, hogy a parancs kiadása után a befejezéséig nem nyúlunk a billenty?zethez. Ezekkel csak az argumentumaikon keresztül kommunikálhatunk. Interaktív parancsok a futásuk közben olvasnak a standard bemenetükr?l: **stdin**

```
nem-interaktív parancs: grep
• 
 "http://wiki.math.bme.huneedle"http://wiki.math.bme.hu haystack.txt
· interaktív parancs: grep
 "http://wiki.math.bme.huneedle"http://wiki.math.bme.hu
```
Az el?bbi esetben a **grep** egy megadott fájlban keresi a *needle* kifejezést. Az utóbbi esetben a beírt szövegben keresi ugyanazt.

```
$ grep "needle"
I hate this
why can't I find anything
why can't I find a needle
why can't I find a needle
oh, a needle
oh, a needle
again
S -
```
A Ctrl+D billenty?-kombinációval megszakítjuk a futást. A *needle*-t tartalmazó sorok duplán vannak, mert azokat a **grep** kérésemre kiírta.

#### Próbáljuk ki így:

```
$ grep "needle" > needle.txt
I hate this
why can't I find anything
why can't I find a needle
oh, a needle
again
$ cat needle.txt
why can't I find a needle
oh, a needle
\ddot{s}
```
Ezzel kiválasztottuk a bemenetr?l a *needle*-t tartalmazó sorokat.

Az egyik parancs kimenete lehet a másik bemenete is, ez a **pipe**, jele egy függ?leges vonal: |.

Példa: írjuk ki a home mappánk azon elemeit, melyek nevükben az *info* szövegrészletet tartalmazzák.

```
$ ls -1 ~
Desktop
Downloads
Drives
info1
info_hf.txt
mail
myfile.txt
myfolder
needle.txt
public_html
regi_info
regi_info_zh.txt
$ ls -1 ~ | grep "http://wiki.math.bme.huinfo"http://wiki.math.bme.hu
info1
info_hf.txt
regi_info
regi_info_zh.txt
\mathsf{S}
```
Példa: sok elem van egy mappában és apránként végig akarjuk nézni:

\$ ls /home/student/ | wc -l 821 \$ ls /home/student/ | less

Egy fájlból kivehetjük a különböz? sorokat (rendezés és duplikált sorok törlése):

\$ cat nevek.txt | sort | uniq > nevek.sorted.txt

Ha egy fájl tartalmát akarjuk pipe-olni egy parancsba, azt így is megtehetjük (**<**):

\$ cat nevek.txt | sort \$ sort < nevek.txt

Ez kombinálható **>** -el.

\$ sort < nevek.txt | uniq > nevek.sorted.txt

## **Windows**

A [DOS](http://wiki.math.bme.huhttps://hu.wikipedia.org/wiki/MS-DOS) után a Windows-os parancssori lehet?ségek nem nagyon fejl?dtek. A parancssor közelében sincs a Linux-nak, sem használhatóságban, sem funkcióiban, de azért van valami.

- Parancssor indítása
	- ♦ Start menü -> Parancssor
	- ♦ Start menü -> Futtatás -> cmd
	- $\triangle$  Keresés -> cmd
- [leírás](http://wiki.math.bme.huhttp://ss64.com/nt/)
- használható: help, help <parancs>
- Windows 10-en [új életre kelt a cmd](http://wiki.math.bme.huhttp://withinrafael.com/new-experimental-console-features-in-windows-threshold/).
- A Windows 10 egy éves évfordulója óta [beépített a bash](http://wiki.math.bme.huhttp://www.pcworld.com/article/3106463/windows/how-to-get-bash-on-windows-10-with-the-anniversary-update.html) (béta verzió).

Használatos a [PowerShell](http://wiki.math.bme.huhttps://msdn.microsoft.com/en-us/powershell), ami nem mindegyik verzión beépített, de ingyenes és elterjedt.

## **Különbségek**

Pár szembet?n? különbség

- a Windows [case-insensitive](http://wiki.math.bme.huhttps://hu.wikipedia.org/wiki/Kisbet%C5%B1-nagybet%C5%B1_%C3%A9rz%C3%A9kenys%C3%A9g), vagyis kis és nagybet? nem számít, ellenben a Linux case-sensitive.
- A könytár-, fájlnevek:
	- ♦ C:\Windows\System32\
	- ♦ /usr/bin/
- parancssori kapcsolók perrel versus köt?jellel:
	- ♦ Windows: dir /b
	- $\blacklozenge$  Unix: ls  $-1$
- script
	- ♦ Windows-on: .bat
	- ♦ Linux-on: .sh
- pipe, redirect hasonló

Gyakran emulálják/helyettesítik a unix-os lehet?ségeket windows-on:

- [cygwin](http://wiki.math.bme.huhttps://www.cygwin.com/)
- $$\frac{\text{mingw}}{\text{max}}$  $$\frac{\text{mingw}}{\text{max}}$  $$\frac{\text{mingw}}{\text{max}}$$$$

[El?z? gyakorlat](http://wiki.math.bme.hu/view/Informatika1-2015/Gyakorlat1) - [Fel](http://wiki.math.bme.hu/view/Informatika1-2015#Gyakorlatok) - [Következ? gyakorlat](http://wiki.math.bme.hu/view/Informatika1-2015/Gyakorlat3)